# **TE0820 CPLD**

## <span id="page-0-5"></span><span id="page-0-0"></span>Table of contents

#### **Overview** • 1 [Overview](#page-0-0)

CPLD Device with designator U21: LCMX02-256HC 1.1 [Feature Summary](#page-0-1) 1.2 [Firmware Revision and supported PCB Revision](#page-0-2)

2 [Product Specification](#page-0-3)

#### <span id="page-0-1"></span>**Feature Summary** 21 [Port Description](#page-0-4) 2.2 [Functional Description](#page-2-0)

- 2.2.1 [JTAG](#page-2-1)
- JTAG routing 2.2.2 [Boot Mode](#page-3-0)
- Boot Mode settiags 3 [Power](#page-3-1)
- LED 2.2.4 [LED](#page-3-2)
	- 2.2.5 [I2C interface](#page-4-0)

#### <span id="page-0-2"></span>**Firmware [Revision and s](#page-6-0)upported PCB Revision** 2.2.6 [NOSEQ pin](#page-5-0) 2.3 **Registe CALD Registers** 3 [Appx. A: Change History](#page-8-0)

3.1 [Revision Changes](#page-8-1)

See Document Change History 3.2 [Document Change History](#page-9-0)

• 4 [Appx. B: Legal Notices](#page-10-0)

## 4.1 [Data Privacy](#page-10-1)

#### <span id="page-0-3"></span>Product<sup>4</sup>SpermantWarrich 4.3 [Limitation of Liability](#page-10-3)

4.4 [Copyright Notice](#page-10-4)

<sup>o</sup> 4.5 [Technology Licenses](#page-10-5)

<span id="page-0-4"></span>**Port Description and MEE** 4.7 [REACH, RoHS and WEEE](#page-11-1)

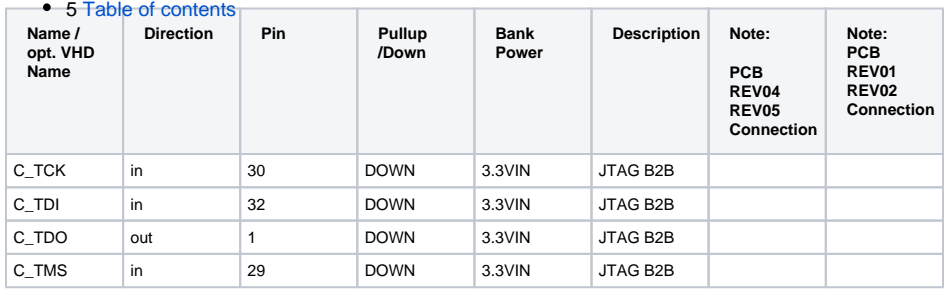

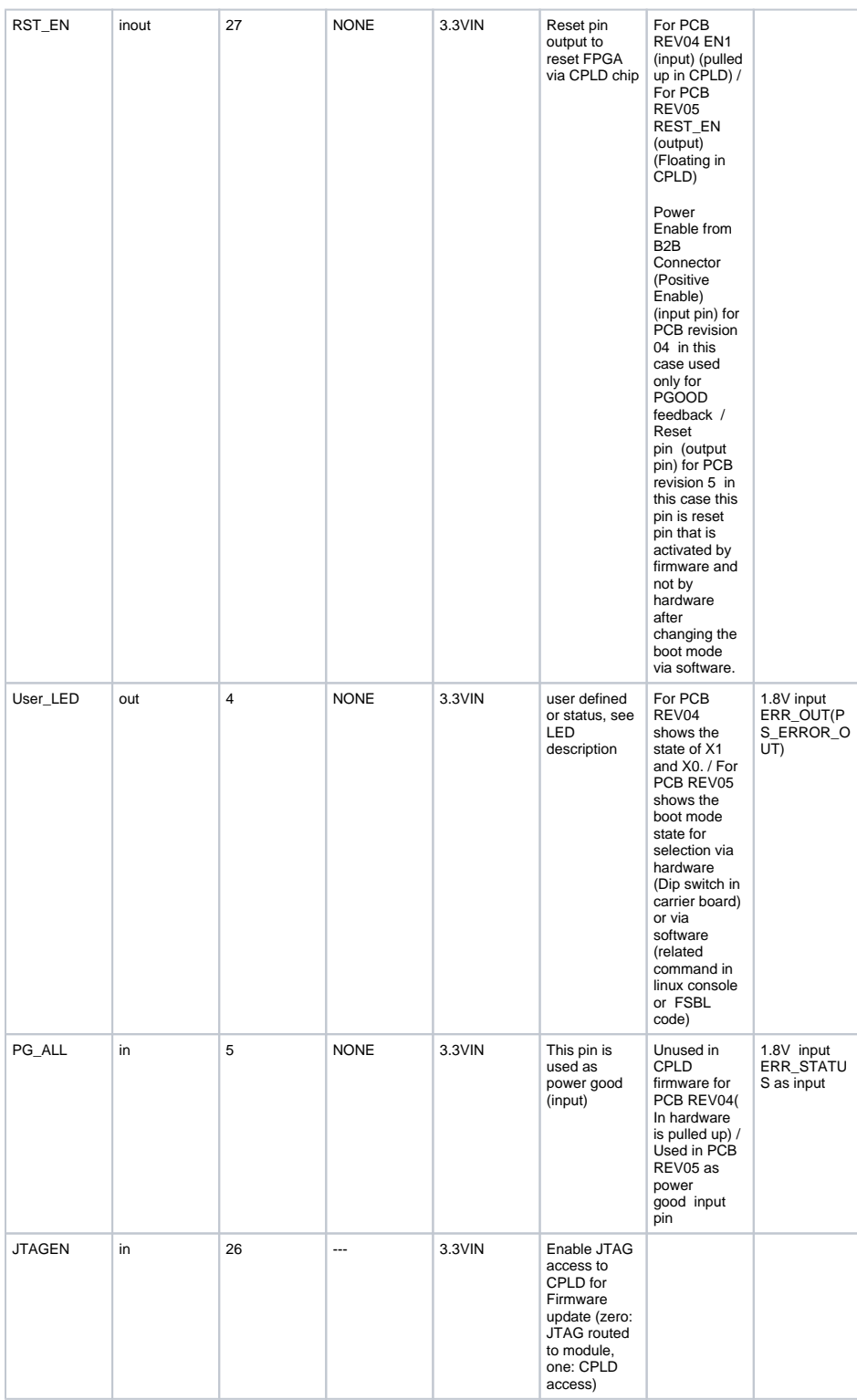

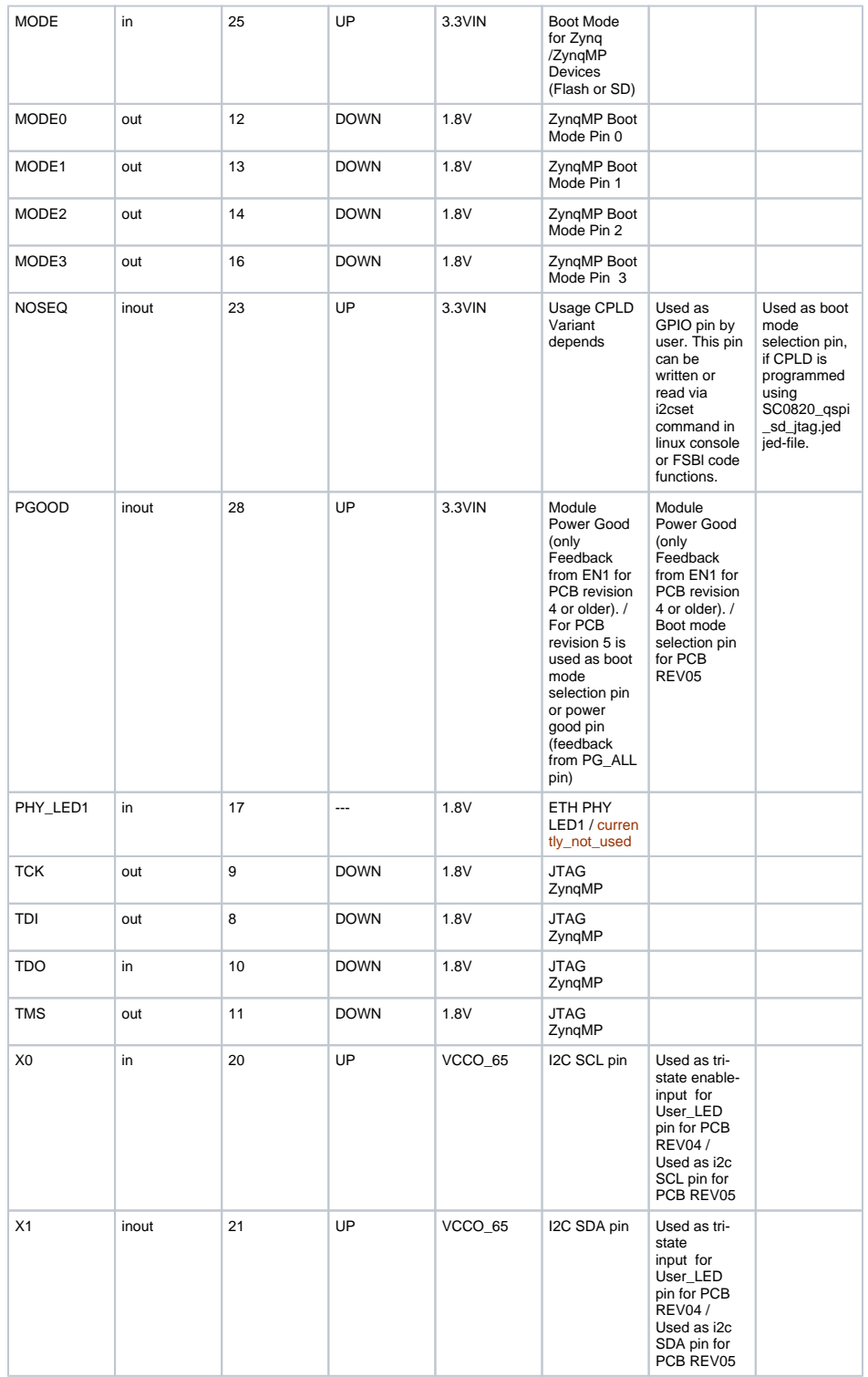

# <span id="page-2-1"></span><span id="page-2-0"></span>**Functional Description**

#### **JTAG**

JTAG signals routed directly through the CPLD to FPGA. Access between CPLD and FPGA can be multiplexed via JTAGEN (logical one for CPLD, logical zero for FPGA) on JM1-89.

#### <span id="page-3-0"></span>**Boot Mode**

Boot mode can be set either by hardware (dip-switch) on the carrier board or by firmware in linux console or FSBL code. Even after booting boot mode can be changed . After changing the boot mode FPGA is restarted automatically by CPLD, if PCB revision is REV05, otherwise for PCB revision 4 user must reset manually to execute boot mode changing correctly.To change boot mode a state machine continuously monitors the corresponding register that can be change via I2C interface between CPLD and FPGA.

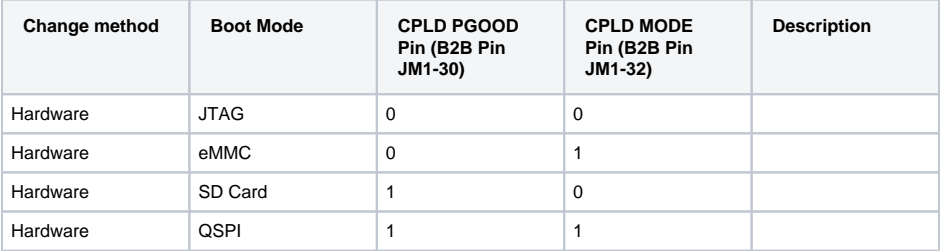

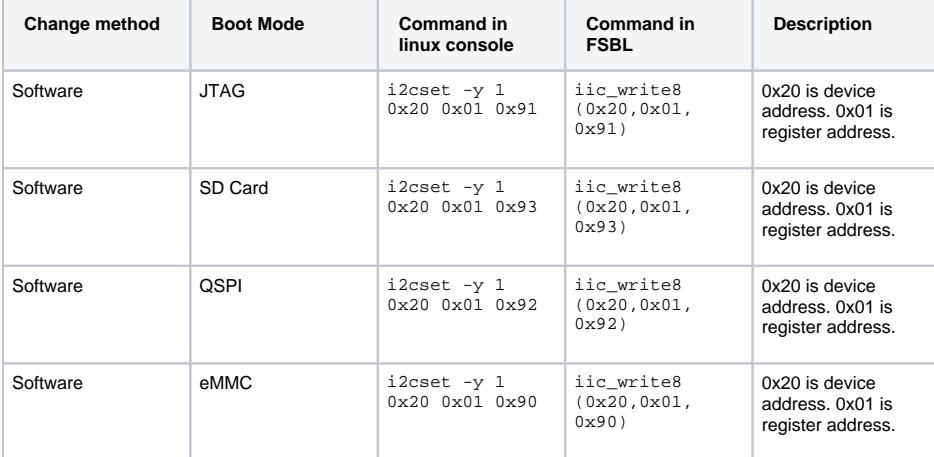

If PCB revision is REV04, then user must reset manually the carrier board after changing the boot mode using i2cset command in linux console. If PCB revision is REV05, it is not necessary to reset the FPGA by user, because FPGA will be reset automatically via CPLD after changing the boot mode via i2cset command in linux console.

For other UltraScale+ Boot Modes options custom firmware is needed, see also Table 11.1 Boot Modes from Xilinx UG1085.

#### <span id="page-3-1"></span>**Power**

<span id="page-3-2"></span>For PCB revision 4 or older PGOOD depends on EN1. There is no additional power management controlled by CPLD. For PCB revision 5 PGOOD depends on PG\_ALL signal.

#### **LED**

Green LED D2 glows depending on boot mode and whether boot mode is selected by hardware or firmware.

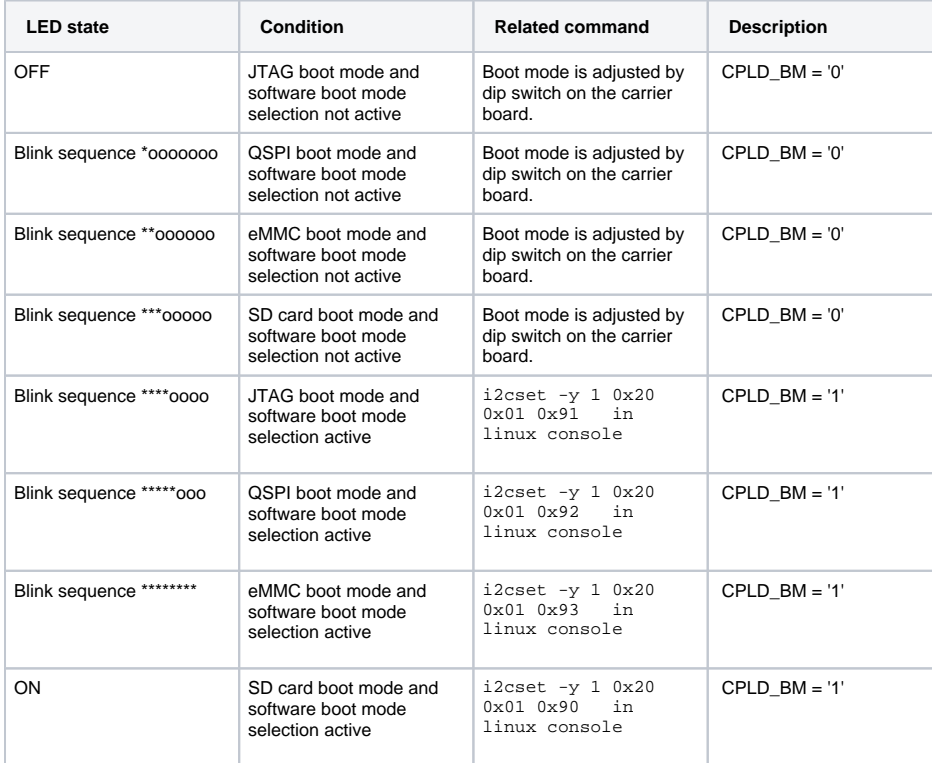

Note: asterisk mean one blink. So for example \*\*oooooo mean 2 time blink with a longer break(with the time of 6 blinks)

#### <span id="page-4-0"></span>**I2C interface**

CPLD firmware consists of a i2c t GPIO block. This subsystem provides i2c protocol interface to 32-bit (4 x 8-bit) (GPIO\_input[31:0]) registers for reading from CPLD and (4 x 8-bit) (GPIO\_output[31:0]) registers for writing in CPLD as general purpose parallel input and output (I/Os). The written and read data is communicated from/to FPGA via i2c bus interface protocol. The address of this block in the firmware is 0x20.In this case related i2c bus is bus 1.

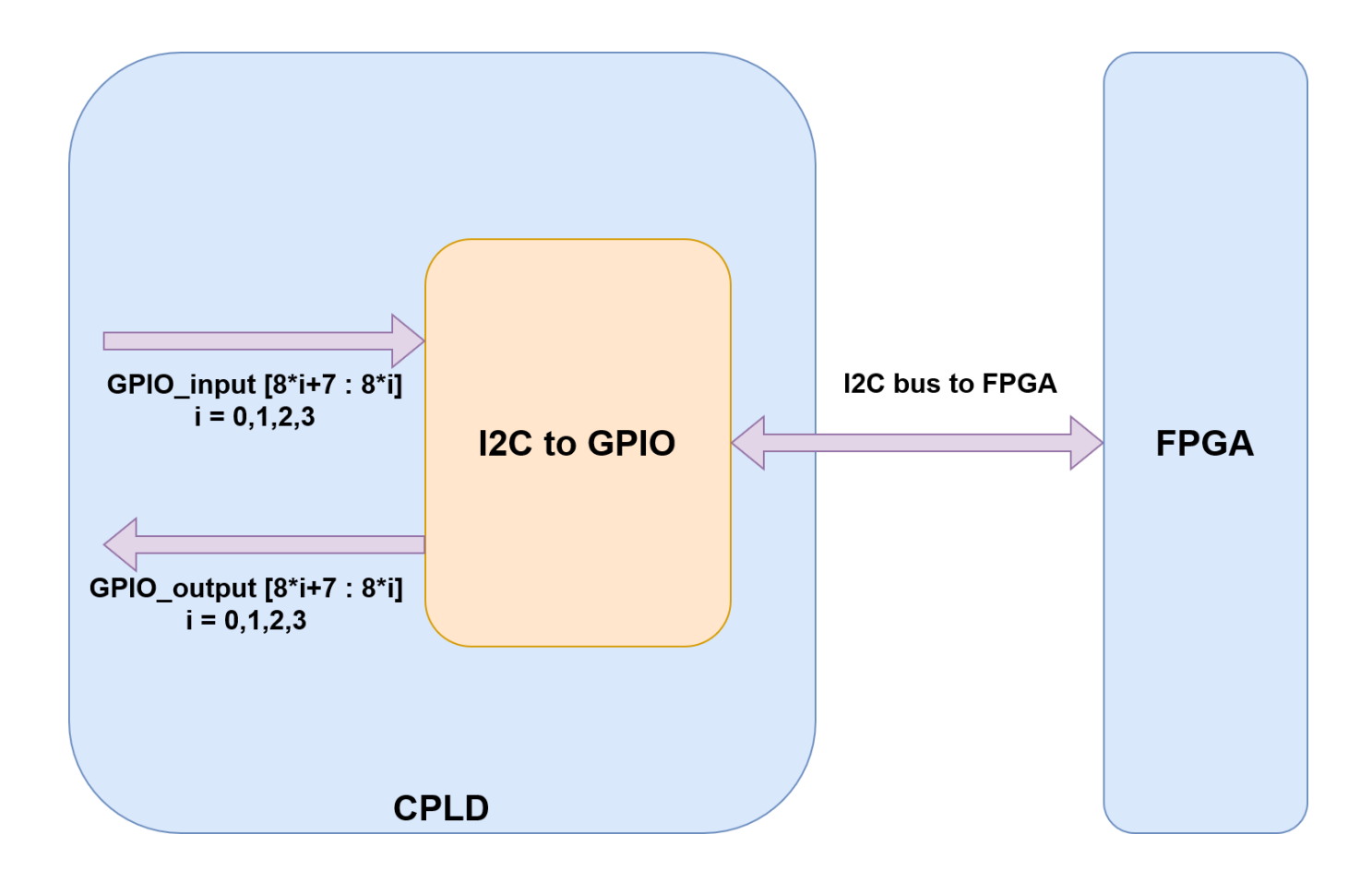

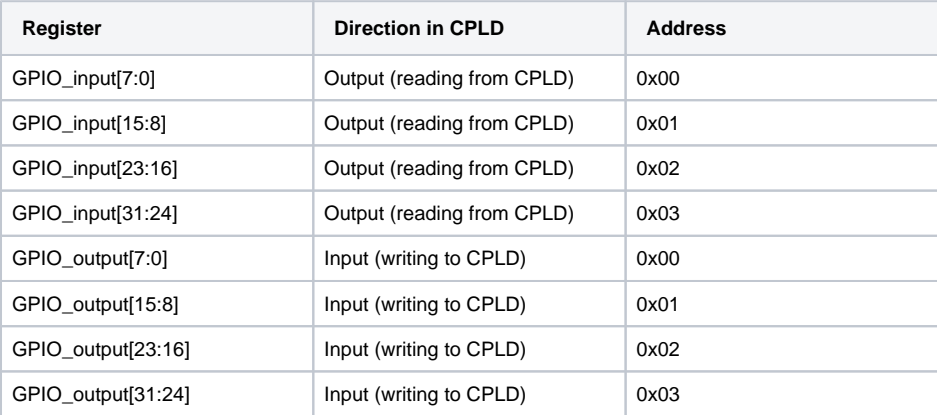

### <span id="page-5-0"></span>**NOSEQ pin**

This pin in PCB REV04 with old CPLD firmware version (REV04) is used as boot mode pin select. If CPLD is programmed with SC0820\_qspi\_sd\_jtag.jed as jed file and NOSEQ is high, JTAG boot mode will be selected. For PCB REV05 or PCB REV04 with new CPLD firmware (CPLD firmware REV05) NOSEQ pin can be used by user as GPIO pin and accessed via i2c interface. In this case the following table can be used:

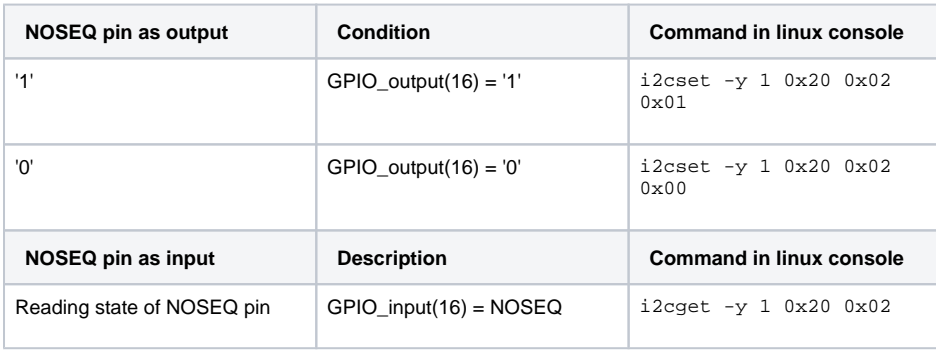

## <span id="page-6-0"></span>**Access to CPLD Registers**

CPLD registers can be accessed via i2c interface. In the following table is shown how these registers can be read or written:

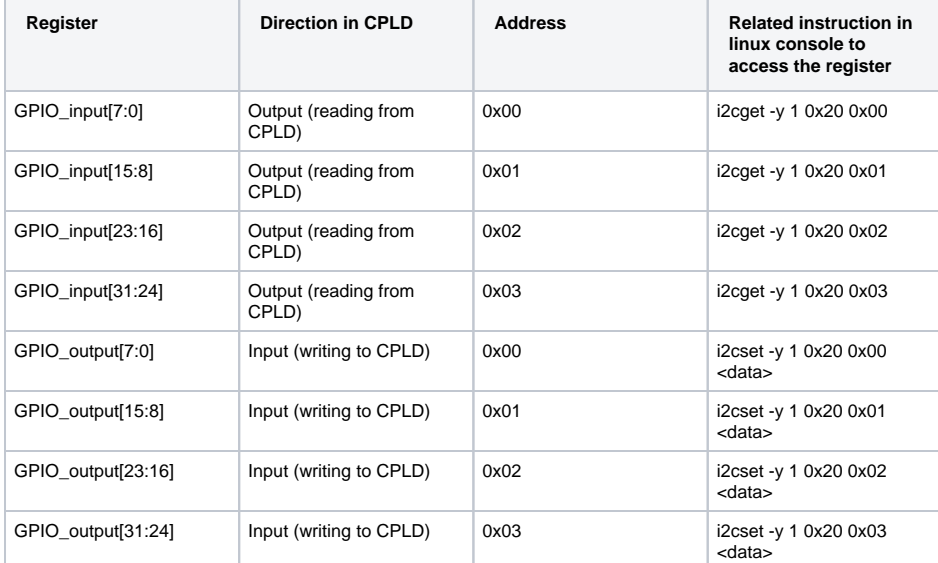

Some of these registers are using to show some information same as CPLD revision and boot mode while booting.

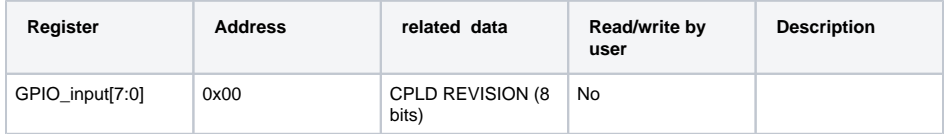

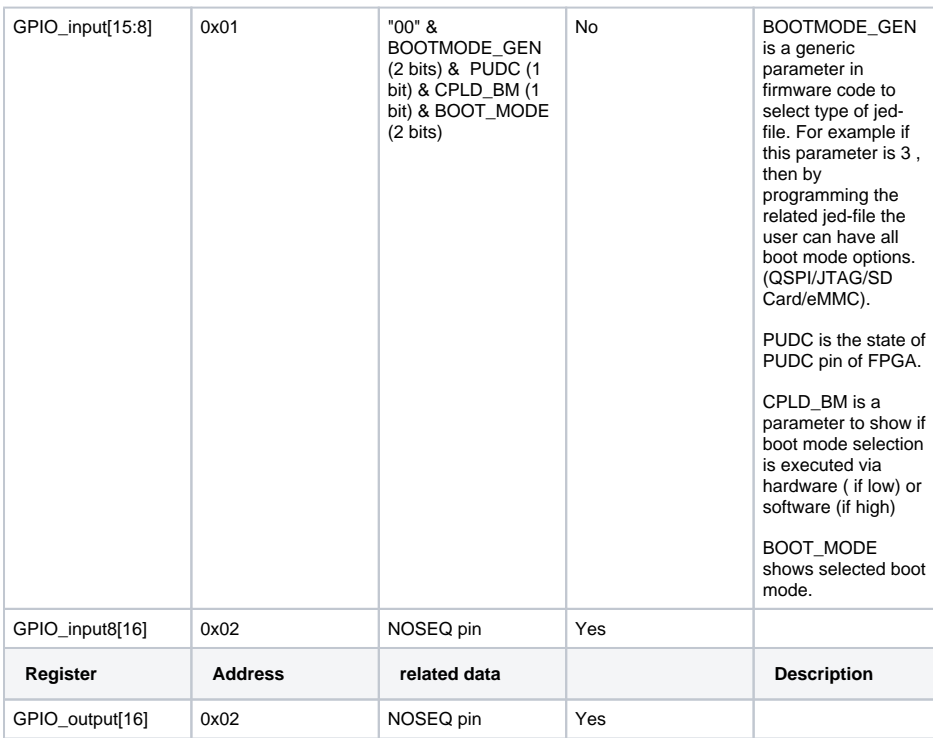

If CPLD firmware version is REV05, then boot mode, CPLD revision and some features of the board will be displayed in the linux console via FSBL code while booting. The format of these informations are shown in the following:

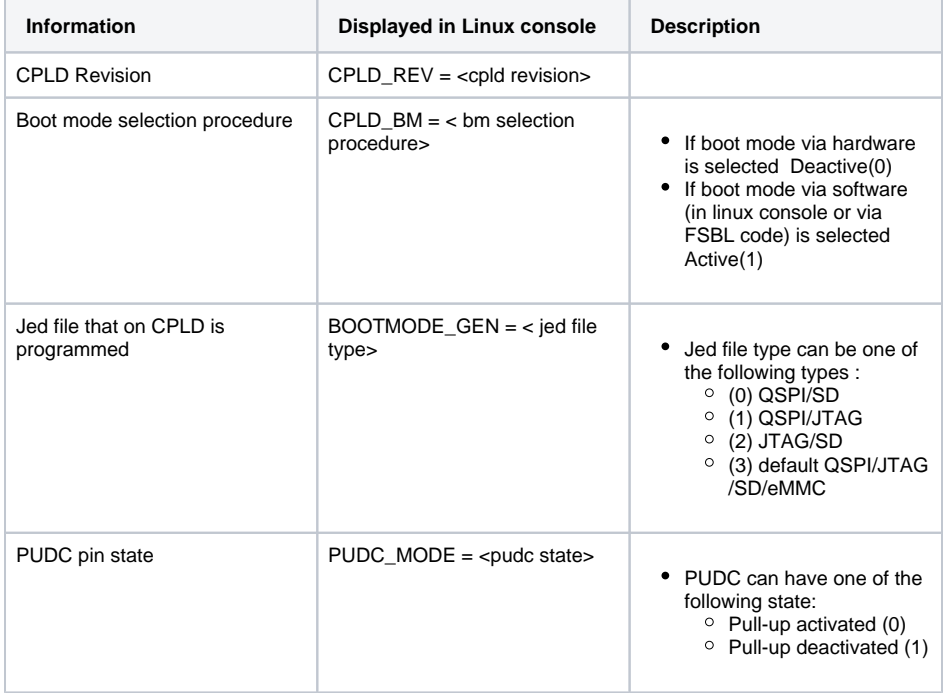

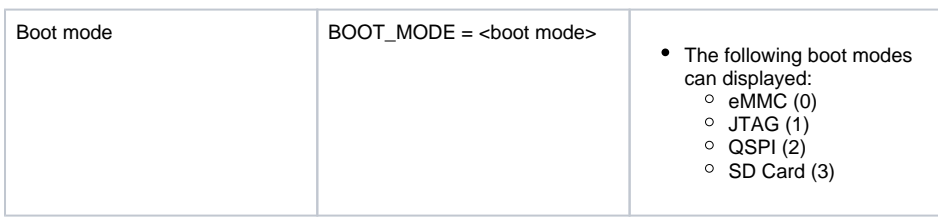

The CPLD revision, boot mode and other informations will be displayed while booting as shown:

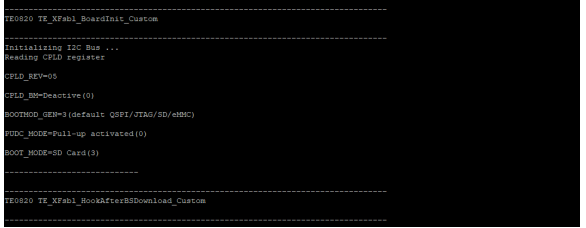

**All information while booting**

If PCB revision is REV04 and CPLD firmware version is older than REV05 (for example REV04) , then it will not be displayed these informations same as boot mode while booting and the following message will be displayed:

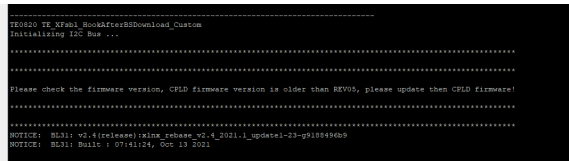

**Message while booting if CPLD firmware version is old for PCB REV04**

## <span id="page-8-0"></span>Appx. A: Change History

For PCB REV01 and REV02 Documentation available on: [TE0820-REV01\\_REV02 CPLD](https://wiki.trenz-electronic.de/display/PD/TE0820-REV01_REV02+CPLD)

### <span id="page-8-1"></span>**Revision Changes**

- REV04 to REV05
	- $\circ$  Adding configuration of boot mode in linux console and via generic parameters
	- o PGOOD pin used as boot mode selector pin.
	- Adding boot mode configuration via hardware
	- JTAG time constraint correction
	- Adding i2c to gpio ip (i2c\_slave.vhd)
	- LED function is changed.
	- New generic parameter defined : PCB\_REV
	- $\circ$  EN1 pin
		- is renamed to RST\_EN.
		- pin is input for PCB\_REV=4 and it is enable pin same as before.
		- is reset output for PCB\_REV=5 or newer.
- REV03 to REV04
	- PCB REV03 support only
	- X1 is input for USER LED
	- X0 select X0 or Firmware Blink status to User LE
	- blink modes for QSPI/SD firmware
- REV02 to REV03
	- o new Boot Mode variants
- new X0 status blink sequencing
- REV01 to REV02
	- Boot Mode variants
	- X1 Remove ERR\_STATUS

## <span id="page-9-0"></span>**Document Change History**

To get content of older revision got to "Change History" of this page and select older document revision number.

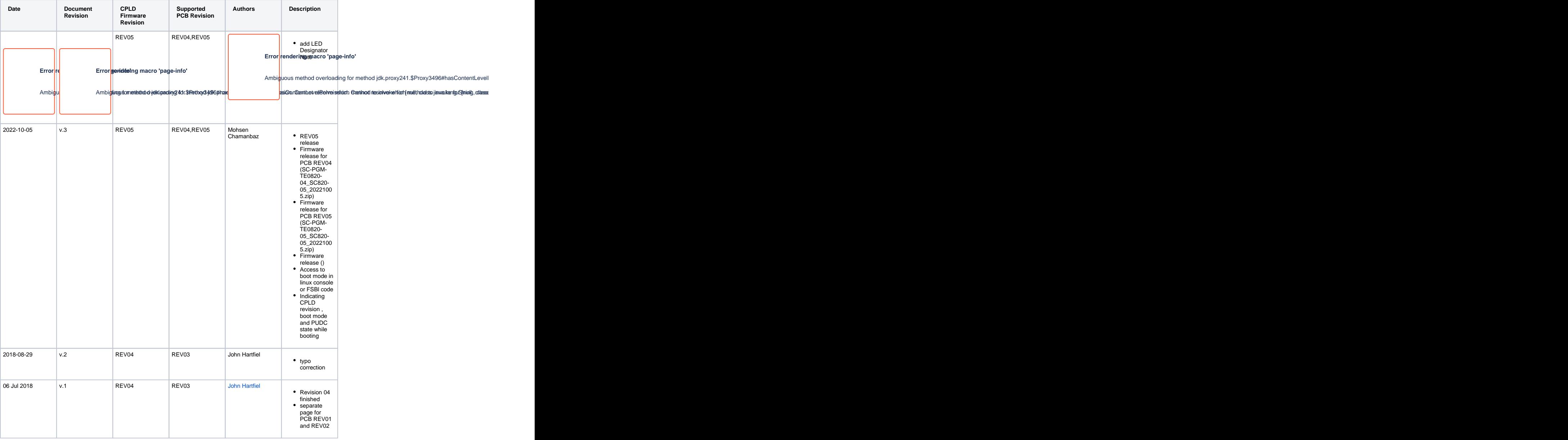

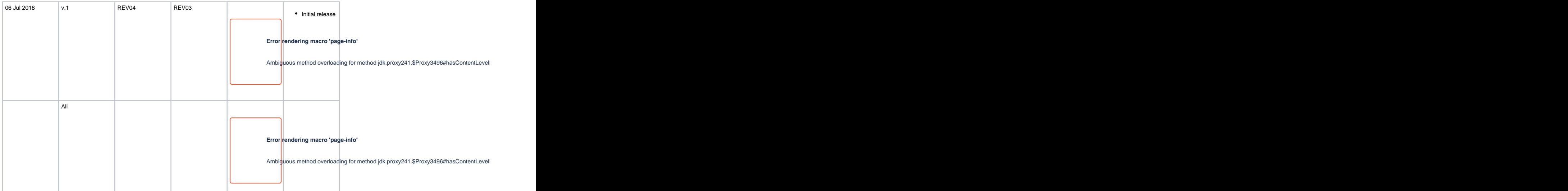

## <span id="page-10-0"></span>Appx. B: Legal Notices

### <span id="page-10-1"></span>**Data Privacy**

Please also note our data protection declaration at [https://www.trenz-electronic.de/en/Data-protection-](https://www.trenz-electronic.de/en/Data-protection-Privacy)**[Privacy](https://www.trenz-electronic.de/en/Data-protection-Privacy)** 

### <span id="page-10-2"></span>**Document Warranty**

The material contained in this document is provided "as is" and is subject to being changed at any time without notice. Trenz Electronic does not warrant the accuracy and completeness of the materials in this document. Further, to the maximum extent permitted by applicable law, Trenz Electronic disclaims all warranties, either express or implied, with regard to this document and any information contained herein, including but not limited to the implied warranties of merchantability, fitness for a particular purpose or non infringement of intellectual property. Trenz Electronic shall not be liable for errors or for incidental or consequential damages in connection with the furnishing, use, or performance of this document or of any information contained herein.

## <span id="page-10-3"></span>**Limitation of Liability**

In no event will Trenz Electronic, its suppliers, or other third parties mentioned in this document be liable for any damages whatsoever (including, without limitation, those resulting from lost profits, lost data or business interruption) arising out of the use, inability to use, or the results of use of this document, any documents linked to this document, or the materials or information contained at any or all such documents. If your use of the materials or information from this document results in the need for servicing, repair or correction of equipment or data, you assume all costs thereof.

### <span id="page-10-4"></span>**Copyright Notice**

No part of this manual may be reproduced in any form or by any means (including electronic storage and retrieval or translation into a foreign language) without prior agreement and written consent from Trenz Electronic.

### <span id="page-10-5"></span>**Technology Licenses**

The hardware / firmware / software described in this document are furnished under a license and may be used /modified / copied only in accordance with the terms of such license.

## <span id="page-11-0"></span>**Environmental Protection**

To confront directly with the responsibility toward the environment, the global community and eventually also oneself. Such a resolution should be integral part not only of everybody's life. Also enterprises shall be conscious of their social responsibility and contribute to the preservation of our common living space. That is why Trenz Electronic invests in the protection of our Environment.

#### <span id="page-11-1"></span>**REACH, RoHS and WEEE**

#### **REACH**

Trenz Electronic is a manufacturer and a distributor of electronic products. It is therefore a so called downstream user in the sense of [REACH](http://guidance.echa.europa.eu/). The products we supply to you are solely non-chemical products (goods). Moreover and under normal and reasonably foreseeable circumstances of application, the goods supplied to you shall not release any substance. For that, Trenz Electronic is obliged to neither register nor to provide safety data sheet. According to present knowledge and to best of our knowledge, no [SVHC \(Substances of Very High Concern\) on the Candidate List](https://echa.europa.eu/candidate-list-table) are contained in our products. Furthermore, we will immediately and unsolicited inform our customers in compliance with REACH -Article 33 if any substance present in our goods (above a concentration of 0,1 % weight by weight) will be classified as SVHC by the [European Chemicals Agency \(ECHA\).](http://www.echa.europa.eu/)

#### **RoHS**

Trenz Electronic GmbH herewith declares that all its products are developed, manufactured and distributed RoHS compliant.

#### **WEEE**

Information for users within the European Union in accordance with Directive 2002/96/EC of the European Parliament and of the Council of 27 January 2003 on waste electrical and electronic equipment (WEEE).

Users of electrical and electronic equipment in private households are required not to dispose of waste electrical and electronic equipment as unsorted municipal waste and to collect such waste electrical and electronic equipment separately. By the 13 August 2005, Member States shall have ensured that systems are set up allowing final holders and distributors to return waste electrical and electronic equipment at least free of charge. Member States shall ensure the availability and accessibility of the necessary collection facilities. Separate collection is the precondition to ensure specific treatment and recycling of waste electrical and electronic equipment and is necessary to achieve the chosen level of protection of human health and the environment in the European Union. Consumers have to actively contribute to the success of such collection and the return of waste electrical and electronic equipment. Presence of hazardous substances in electrical and electronic equipment results in potential effects on the environment and human health. The symbol consisting of the crossed-out wheeled bin indicates separate collection for waste electrical and electronic equipment.

Trenz Electronic is registered under WEEE-Reg.-Nr. DE97922676.

**Error rendering macro 'page-info'**

Ambiguous method overloading for method jdk.

proxy241.\$Proxy3496#hasContentLevelPermission. Cannot resolve which method to invoke for [null, class java.lang.String, class com.atlassian.confluence.pages.Page] due to overlapping prototypes between: [interface com.atlassian.confluence.user. ConfluenceUser, class java.lang.String, class com.atlassian.confluence.core. ContentEntityObject] [interface com.atlassian.user.User, class java.lang.String, class com.atlassian.confluence.core.ContentEntityObject]